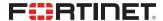

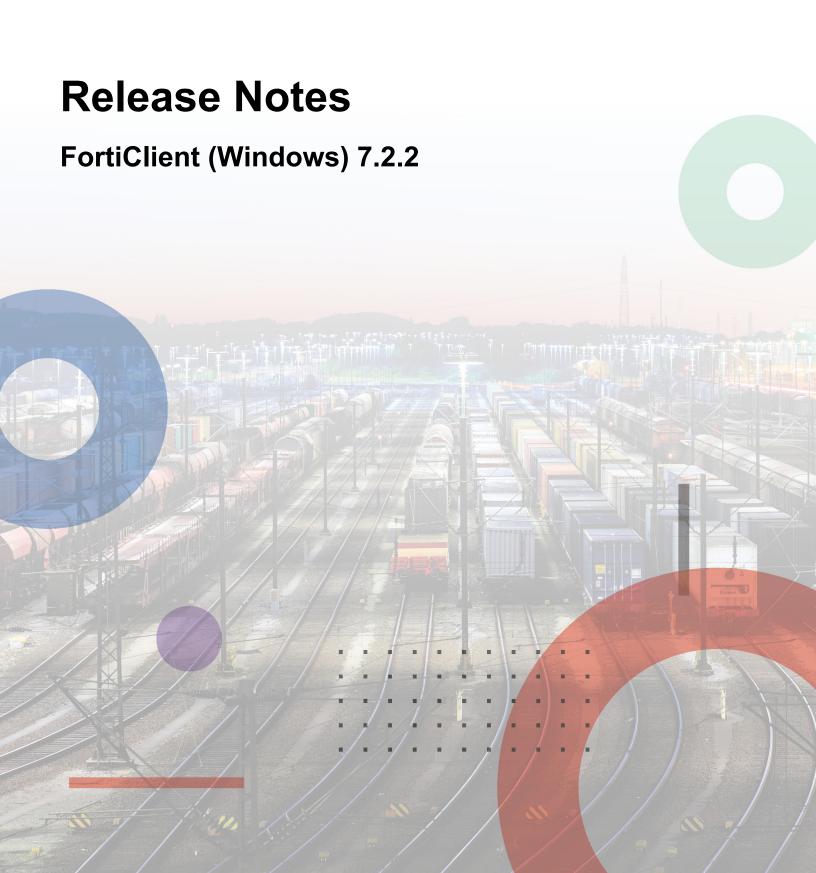

### FORTINET DOCUMENT LIBRARY

https://docs.fortinet.com

#### **FORTINET VIDEO GUIDE**

https://video.fortinet.com

### **FORTINET BLOG**

https://blog.fortinet.com

### **CUSTOMER SERVICE & SUPPORT**

https://support.fortinet.com

### **FORTINET TRAINING & CERTIFICATION PROGRAM**

https://www.fortinet.com/training-certification

### FORTINET TRAINING INSTITUTE

https://training.fortinet.com

### **FORTIGUARD CENTER**

https://www.fortiguard.com

### **END USER LICENSE AGREEMENT**

https://www.fortinet.com/doc/legal/EULA.pdf

### **FEEDBACK**

Email: techdoc@fortinet.com

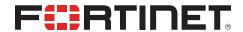

October 04, 2023 FortiClient (Windows) 7.2.2 Release Notes 04-722-935802-20231004

# TABLE OF CONTENTS

| Change log                                   | 5        |
|----------------------------------------------|----------|
| Introduction                                 | 6        |
| Licensing                                    | 6        |
| What's new in FortiClient (Windows) 7.2.2    | <b>7</b> |
| Installation information                     |          |
| Firmware images and tools                    |          |
| Upgrading from previous FortiClient versions |          |
| Downgrading to previous versions             |          |
| Firmware image checksums                     | 10       |
| Product integration and support              | 11       |
| Language support                             |          |
| Conflicts with third party AV products       | 13       |
| Intune product codes                         | 13       |
| Resolved issues                              | 14       |
| ZTNA connection rules                        | 14       |
| Web Filter and plugin                        | 14       |
| GUI                                          | 14       |
| Endpoint control                             | 15       |
| Application Firewall                         | 15       |
| FSSOMA                                       | 15       |
| Configuration                                |          |
| Install and upgrade                          |          |
| Logs                                         |          |
| Zero Trust tags                              |          |
| Vulnerability Scan                           |          |
| Remote Access                                |          |
| Malware Protection and Sandbox               |          |
| Zero Trust telemetry                         |          |
| Deployment and installers                    |          |
| Endpoint management                          |          |
| PAM<br>FortiSASE                             |          |
| Other                                        |          |
| Common Vulnerabilities and Exposures         |          |
| Known issues                                 |          |
| Administration                               |          |
| Application Firewall                         |          |
| Configuration                                |          |
| Deployment and installers                    |          |
| Endpoint control                             |          |

| Endpoint management             | 25  |
|---------------------------------|-----|
| GUI                             | 0.5 |
| Endpoint policy and profile     | 25  |
| Install and upgrade             |     |
| Malware Protection and Sandbox  | 26  |
| Zero Trust tags                 | 27  |
| Software Inventory              |     |
| Zero Trust Telemetry            |     |
| Remote Access                   | 28  |
| Vulnerability Scan              | 32  |
| Logs                            | 33  |
| Web Filter and plugin           | 33  |
| Avatar and social network login |     |
| License                         | 34  |
| ZTNA connection rules           | 34  |
| FSSOMA                          | 35  |
| Onboarding                      | 36  |
| Other                           |     |

# Change log

| Date       | Change Description        |  |
|------------|---------------------------|--|
| 2023-10-04 | Initial release of 7.2.2. |  |
|            |                           |  |
|            |                           |  |
|            |                           |  |

### Introduction

This document provides a summary of enhancements, support information, and installation instructions for FortiClient (Windows) 7.2.2 build 0864.

- What's new in FortiClient (Windows) 7.2.2 on page 7
- Installation information on page 8
- · Product integration and support on page 11
- Resolved issues on page 14
- Known issues on page 23

Review all sections prior to installing FortiClient.

### Licensing

See Windows, macOS, and Linux endpoint licenses.

FortiClient 7.2.2 offers a free VPN-only version that you can use for VPN-only connectivity to FortiGate devices running FortiOS 5.6 and later versions. You can download the VPN-only application from FortiClient.com.

FortiClient offers a free standalone installer for the single sign on mobility agent. This agent does not include technical support.

# What's new in FortiClient (Windows) 7.2.2

For information about what's new in FortiClient (Windows) 7.2.2, see the FortiClient & FortiClient EMS 7.2 New Features

## Installation information

## Firmware images and tools

The following files are available in the firmware image file folder:

| File                                                      | Description                                                                             |  |
|-----------------------------------------------------------|-----------------------------------------------------------------------------------------|--|
| FortiClientTools_7.2.2.xxxx.zip                           | Zip package containing miscellaneous tools, including VPN automation files.             |  |
| FortiClientSSOSetup_7.2.2.xxxx.zip                        | Fortinet single sign on (FSSO)-only installer (32-bit).                                 |  |
| FortiClientSSOSetup_7.2.2.xxxx_x64.zip                    | FSSO-only installer (64-bit).                                                           |  |
| FortiClientVPNSetup_7.2.2.xxxx.exe                        | Free VPN-only installer (32-bit).                                                       |  |
| FortiClientVPNSetup_7.2.2.xxxx_x64.exe                    | Free VPN-only installer (64-bit).                                                       |  |
| FortiClientOnlineInstaller_<br>7.2.2.xxxx.exe             | FortiClient online installer used to download higher FortiClient full version from FDS. |  |
| FortiClientVPNOnlineInstaller_<br>7.2.2.xxxx.exe          | FortiClient free VPN-only agent online installer.                                       |  |
| FortiClientPAMSetup_<br>7.2.2.xxxx.exe                    | FortiPAM standalone agent installer including FSSO.                                     |  |
| FortiClientPAMSetup_7.2.2.xxxx.zip                        |                                                                                         |  |
| Chrome/Edge/fire_Extension_<br>Release.7.2.2.xxxx.zip     | Web Filter extension plugin.                                                            |  |
| FortiClientSSOConfigurationTool_<br>7.2.2.xxxx.zip        | Tool used to preconfigure and create PAM and SSO installer.                             |  |
| FortiPAM_Extension_<br>chrome/Edge/Firefox.7.2.2.xxxx.zip | FortiPAM password filler (Privilege Access Management) extension.                       |  |
| Readme_1st.txt                                            | Read me file.                                                                           |  |
| fct_log_def_7.2.2.xxxx.xml                                | FortiClient log definition.                                                             |  |
| md5sum.txt                                                | md5 checksum list.                                                                      |  |
| sha512sum.txt                                             | sha512 checksum list.                                                                   |  |

EMS 7.2.2 includes the FortiClient (Windows) 7.2.2 standard installer and zip package containing FortiClient.msi and language transforms.

The following tools and files are available in the FortiClientTools\_7.2.xx.xxxx.zip file:

| File                            | Description                                                                                   |
|---------------------------------|-----------------------------------------------------------------------------------------------|
| OnlineInstaller                 | Installer files that install the latest FortiClient (Windows) version available.              |
| SSLVPNcmdline                   | Command line SSL VPN client.                                                                  |
| SupportUtils                    | Includes diagnostic, uninstallation, and reinstallation tools.                                |
| VPNAutomation                   | VPN automation tool.                                                                          |
| VC_redist.x64.exe               | Microsoft Visual C++ 2015 Redistributable Update (64-bit).                                    |
| vc_redist.x86.exe               | Microsoft Visual C++ 2015 Redistributable Update (86-bit).                                    |
| CertificateTestx64.exe          | Test certificate (64-bit).                                                                    |
| CertificateTestx86.exe          | Test certificate (86-bit).                                                                    |
| FCRemove.exe                    | Remove FortiClient if not able to uninstall FortiClient (Windows) via Control Panel properly. |
| FCUnregister.exe                | Deregister FortiClient (Windows).                                                             |
| FortiClient_Diagnostic_tool.exe | Collect FortiClient diagnostic result.                                                        |
| ReinstallINIC.exe               | Remove FortiClient SSLVPN and IPsec network adpater, if not uninstall it via control pannel.  |
| RemoveFCTID.exe                 | Remove FortiClient UUID.                                                                      |

The following files are available on FortiClient.com:

| File                                       | Description                                      |
|--------------------------------------------|--------------------------------------------------|
| FortiClientSetup_7.2.2.xxxx.zip            | Standard installer package for Windows (32-bit). |
| FortiClientSetup_7.2.2.xxxx_x64.zip        | Standard installer package for Windows (64-bit). |
| FortiClientVPNSetup_<br>7.2.2.xxxx.exe     | Free VPN-only installer (32-bit).                |
| FortiClientVPNSetup_<br>7.2.2.xxxx_x64.exe | Free VPN-only installer (64-bit).                |

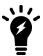

Review the following sections prior to installing FortiClient version 7.2.2: Introduction on page 6 and Product integration and support on page 11.

## **Upgrading from previous FortiClient versions**

To upgrade a previous FortiClient version to FortiClient 7.2.2, do one of the following:

- Deploy FortiClient 7.2.2 as an upgrade from EMS. See Recommended upgrade path.
- Manually uninstall existing FortiClient version from the device, then install FortiClient (Windows) 7.2.2.

FortiClient (Windows) 7.2.2 features are only enabled when connected to EMS 7.2.

See the FortiClient and FortiClient EMS Upgrade Paths for information on upgrade paths.

You must be running EMS 7.2 before upgrading FortiClient.

### **Downgrading to previous versions**

FortiClient (Windows) 7.2.2 does not support downgrading to previous FortiClient (Windows) versions.

### Firmware image checksums

The MD5 checksums for all Fortinet software and firmware releases are available at the Customer Service & Support portal. After logging in, click *Download > Firmware Image Checksum*, enter the image file name, including the extension, and select *Get Checksum Code*.

# Product integration and support

The following table lists version 7.2.2 product integration and support information:

| -                           |                                                                                                    |
|-----------------------------|----------------------------------------------------------------------------------------------------|
| Desktop operating systems   | <ul><li>Microsoft Windows 11 (64-bit)</li><li>Microsoft Windows 10 (64-bit)</li></ul>                                                                                                    |
| Server operating systems    | <ul> <li>Microsoft Windows Server 2019</li> <li>FortiClient 7.2.2 does not support Windows Server Core.</li> <li>For Microsoft Windows Server, FortiClient (Windows) supports the Vulnerability Scan, SSL VPN, Web Filter, and antivirus (AV) features, including obtaining a Sandbox signature package for AV scanning. To use SSL VPN on a Windows Server machine, you must enable your browser to accept cookies. Otherwise, tunnel connection fails.</li> <li>Microsoft Windows Server 2019 supports ZTNA with FortiClient (Windows) 7.2.2.</li> <li>As FortiClient does not support Application Firewall on a Windows Server machine, do not install the Application Firewall module on a Windows Server machine. Doing so may cause performance issues.</li> </ul> |
| Minimum system requirements | <ul> <li>Microsoft Windows-compatible computer with Intel processor or equivalent. FortiClient (Windows) does not support ARM-based processors.</li> <li>Compatible operating system and minimum 2 GB RAM</li> <li>600 MB free hard disk space</li> <li>Native Microsoft TCP/IP communication protocol</li> <li>Native Microsoft PPP dialer for dialup connections</li> <li>Ethernet network interface controller (NIC) for network connections</li> <li>Wireless adapter for wireless network connections</li> <li>Adobe Acrobat Reader for viewing FortiClient documentation</li> <li>Windows Installer MSI installer 3.0 or later</li> </ul>                                                                                                    |
| AV engine                   | • 6.00287                                                                                                    |
| FortiAnalyzer               | <ul><li>7.4.0 and later</li><li>7.2.0 and later</li><li>7.0.0 and later</li></ul>                                                                                                    |
| FortiAuthenticator          | <ul> <li>6.5.0 and later</li> <li>6.4.0 and later</li> <li>6.3.0 and later</li> <li>6.2.0 and later</li> <li>6.1.0 and later</li> <li>6.0.0 and later</li> </ul>                                                                                                    |
| FortiClient EMS             | 7.2.0 and later                                                                                                    |
| FortiManager                | <ul><li>7.4.0 and later</li><li>7.2.0 and later</li><li>7.0.0 and later</li></ul>                                                                                                    |

| FortiOS      | The following FortiOS versions support ZTNA with FortiClient (Windows) 7.2.2. This includes both ZTNA access proxy and ZTNA tags:  • 7.4.0 and later  • 7.2.0 and later  • 7.0.6 and later  The following FortiOS versions support IPsec and SSL VPN with FortiClient (Windows) 7.2.2:  • 7.4.0 and later  • 7.2.0 and later  • 7.0.0 and later  • 6.4.0 and later  • 6.2.0 and later  • 6.2.0 and later |
|--------------|----------------------------------------------------------------------------------------------------|
| FortiSandbox | <ul> <li>4.4.0 and later</li> <li>4.2.0 and later</li> <li>4.0.0 and later</li> <li>3.2.0 and later</li> </ul>                                                                                                    |

## Language support

The following table lists FortiClient language support information:

| Language              | GUI | XML configuration | Documentation |
|-----------------------|-----|-------------------|---------------|
| English               | Yes | Yes               | Yes           |
| Chinese (simplified)  | Yes |                   |               |
| Chinese (traditional) | Yes |                   |               |
| French (France)       | Yes |                   |               |
| German                | Yes |                   |               |
| Japanese              | Yes |                   |               |
| Korean                | Yes |                   |               |
| Portuguese (Brazil)   | Yes |                   |               |
| Russian               | Yes |                   |               |
| Spanish (Spain)       | Yes |                   |               |

The FortiClient language setting defaults to the regional language setting configured on the client workstation, unless configured in the XML configuration file.

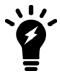

If the client workstation is configured to a regional language setting that FortiClient does not support, it defaults to English.

### **Conflicts with third party AV products**

The FortiClient antivirus (AV) feature is known to conflict with other similar products in the market.

- Do not use FortiClient's AV feature with other AV products.
- If not using FortiClient's AV feature, exclude the FortiClient installation folder from scanning for the third party AV product.

During a new FortiClient installation, the installer searches for other registered third party software and, if it finds any, warns users to uninstall them before proceeding with the installation. There is also an option to disable FortiClient real time protection.

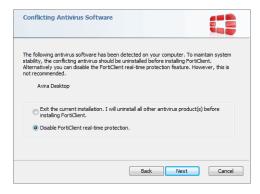

### Intune product codes

Deploying FortiClient with Intune requires a product code. The product codes for FortiClient 7.2.2 are as follows:

| Version                                  | Product code                           |
|------------------------------------------|----------------------------------------|
| Enterprise                               | {21C1D5EA-CA5E-4625-A8B9-A90CE156CF16} |
| VPN-only agent                           | {8DEDB631-3E1D-4DAF-AA5B-A91F8F95A6E9} |
| Private access management-<br>only agent | {14EABB42-F6A1-4FB9-A019-C57B70665ADE} |
| Single sign on-only agent                | {044EA3E4-58C0-4DFA-8450-423C1A0EB2CB} |

See Configuring the FortiClient application in Intune.

## Resolved issues

The following issues have been fixed in version 7.2.2. For inquiries about a particular bug, contact Customer Service & Support.

### **ZTNA** connection rules

| Bug ID | Description                                                                                                    |
|--------|----------------------------------------------------------------------------------------------------|
| 875254 | FortiClient (Windows) cannot finish ZTNA TCP forwarding TFA authentication when FortiClient (Windows) disables <i>Use external browser</i>        |
| 883269 | FortiClient (Windows) stops logging service portal activities even though new TCP forwarding entries are configured on FortiOS.                   |
| 914111 | ZTNA daemon fortitcs stops updating its log file after running for some time.                                                                     |
| 918501 | Zero trust network access (ZTNA) TCP forwarding (remote desktop protocol) does not work if encryption is enabled and LDAP authentication is used. |
| 919540 | ZTNA password can be seen in plain text format in GUI logs with basic authentication enabled.                                                     |
| 933690 | FortiClient (Windows) does not update Fortitcs logs after a few portal queries or forwarding connection.                                          |

## Web Filter and plugin

| Bug ID | Description                                                                           |
|--------|---------------------------------------------------------------------------------------|
| 867483 | Web Filter does not give warning message.                                             |
| 915287 | Extension does not properly apply safe mode HTTP header restrictions.                 |
| 919419 | Web Filter with FortiGuard Anycast spamming blocks (Unknown) alerts in Notifications. |

### **GUI**

| Bug ID | Description                                                                 |
|--------|-----------------------------------------------------------------------------|
| 913777 | Action for cookies should be moved from Advanced > VPN to Settings.         |
| 926401 | GUI error log should be in info log Failed to load REG_SSLVPN_SERVICE_PORT. |

| Bug ID | Description                                                      |
|--------|------------------------------------------------------------------|
| 943787 | Message keeps popping up on endpoint after user acknowledges it. |

# **Endpoint control**

| Bug ID | Description                                                                            |
|--------|----------------------------------------------------------------------------------------|
| 900189 | Connection media on-fabric detection rule type does not work properly with Windows 10. |
| 921937 | FortiClient cannot register to EMS using Register to EMS button in invitation email.   |
| 922818 | FortiESNAC.exe crashes.                                                                |
| 927738 | EMS shows most endpoints as offline                                                    |

# **Application Firewall**

| Bug ID | Description                                                                                     |
|--------|-------------------------------------------------------------------------------------------------|
| 853451 | FortiClient blocks PIA VPN.                                                                     |
| 853808 | Excluding IPS signatures from Application Firewall (Detect and Block Exploits) is not possible. |
| 876265 | Zip Files become corrupt with Application Firewall enabled.                                     |
| 897207 | Application Firewall blocks Microsoft 365 Defender device isolation.                            |

### **FSSOMA**

| Bug ID | Description                                                                                                    |
|--------|----------------------------------------------------------------------------------------------------|
| 841316 | Some FortiClient single-sign on mobility agent (FSSOMA) versions do not present client certificate to FortiAuthenticator. |
| 862021 | Local account can access Internet if FSSOMA is logged in and user locks the screen.                                       |
| 888721 | SSOMA does not report the domain/user information to FortiAuthenticator in hybrid Azure Active Directory (AD) setup.      |
| 893985 | FSSOMA creates issue with tenant ID on FortiAuthenticator in standard AD setup.                                           |

# Configuration

| Bug ID | Description                                                     |
|--------|-----------------------------------------------------------------|
| 864571 | Configuration backup file contains wrong default port of 65535. |
| 897927 | FortiClient causes reboot on domain controllers .               |

# **Install and upgrade**

| Bug ID | Description                                                                                        |
|--------|----------------------------------------------------------------------------------------------------|
| 896152 | FortiClient shows <i>Update failed - Error occurred!</i> popup after reboot.                       |
| 905132 | Failed to upgrade FSSO 7.2.0 to 7.2.1 with installer that FortiClientSSOConfigurationTool created. |
| 907340 | Telemetry connection requires reboot after install.                                                |
| 915493 | Reboot popup does not display.                                                                     |
| 926815 | Host_verification_xml is missing after upgrading FortiClient 7.2.0 to 7.2.1.                       |

## Logs

| Bug ID | Description                                                                |
|--------|----------------------------------------------------------------------------|
| 923245 | FortiClient logs do not include time zone .                                |
| 935428 | Frequent log floods other logs in FortiTray and makes debugging difficult. |
| 945992 | Diagnostic result is missing FortiClient (Windows) local log.              |

# **Zero Trust tags**

| Bug ID | Description                                                         |
|--------|---------------------------------------------------------------------|
| 928574 | Logged in Domain tags do not work for Azure AD domains.             |
| 931490 | ZTNA tag is not removed after vulnerability is resolved.            |
| 932828 | Registry key ZTNA tag does not work when comparing DWORD type data. |
| 911533 | AD group ZTNA tag does not calculate on EMS and FortiClient.        |
| 919595 | ZTNA tag rule does not work for Bitlocker disk encryption.          |

# **Vulnerability Scan**

| Bug ID | Description                                                                                 |
|--------|---------------------------------------------------------------------------------------------|
| 908266 | FortiClient fails to detect vulnerabilities due to FCM skipping certain VIDs when scanning. |
| 920439 | Vulnerability scan reports excluded applications.                                           |
| 944404 | Upgrade OpenSSL to 3.1.2: third party component upgrade required for security reasons.      |

### **Remote Access**

| Bug ID | Description                                                                                                    |
|--------|----------------------------------------------------------------------------------------------------|
| 702764 | IPsec VPN connection fails with error: Certificate Was Not Loaded.                                             |
| 800934 | DH group settings are not read-only for tunnel that EMS pushed.                                                |
| 801747 | New XML tag <block_outside_dns> should be configured per-tunnel.</block_outside_dns>                           |
| 811458 | Connecting to SSL VPN fails after installing Windows update KB5013942.                                         |
| 824165 | SSL VPN reconnection does not work when using turn-based FortiClient connection vs. PPP method.                |
| 838231 | Some users fail when using SAML authentication with SSL VPN.                                                   |
| 851093 | IPv6 DNS requests do not work.                                                                                 |
| 855836 | Remote VPN is visible when on-fabric when it should be hidden.                                                 |
| 858696 | FortiClient (Windows) cannot connect to SSL VPN with SAML via Satellite ISP.                                   |
| 886928 | VPN before logon displays FortiClient credentials prompt if using user@domain.local format for username.       |
| 893958 | FortiClient (Windows) does not support autoconnect in this session (CREDENTIALPROVIDER).                       |
| 904923 | SSL VPN with external DHCP servers requires DHCP option 12 hostname.                                           |
| 905354 | Split tunnel with SSL VPN does not work.                                                                       |
| 906617 | SSL VPN with certificate and token does not work as expected when connecting from tray icon in Windows 10 x64. |
| 907361 | IPsec VPN IKE v1 and v2 blocking IPv6 does not work.                                                           |
| 907518 | FortiClient can connect to VPN without proper remote secure access tag.                                        |
| 909699 | Autoconnect only when off-net fails to connect if remote gateway network is down then up.                      |
| 912255 | SSL VPN stays connected even though there is no network connection to the VPN gateway when DTLS is enabled.    |
| 914414 | When VPN before logon is configured, FortiClient does not initiate SSL VPN when <i>Use Windows</i>             |

| Bug ID         | Description                                                                                                    |
|----------------|----------------------------------------------------------------------------------------------------|
|                | Credentials is enabled.                                                                                                    |
| 918669         | Single user mode VPN disconnects if user locks then unlocks Windows.                                                        |
| 920805         | With multifactor authentication enabled, SSL VPN may fail to work.                                                          |
| 920870         | GUI does not support encryption as NCSC support defines.                                                                    |
| 923869         | FortiClient retries multiple times to connect to VPN with Azure AD autologin when user belongs to more than 100 groups.     |
| 925710         | For split tunnel exclusions, local routes are added with incorrect next hop on multihomed devices.                          |
| 926174         | DNS has delays on SSL VPN with <i>Same as client system DNS</i> error and DNS server is unreachable over VPN.               |
| 926774         | Azure SAML VPN fails to autoconnect after machine wakes from hibernation.                                                   |
| 927083, 937347 | SAML login window does not come up when clicking SAML Login button.                                                         |
| 927825         | Host check for firewall does not work with FortiOS 7.0.12.                                                                  |
| 929177         | IPsec VPN IKE v2 with preshared key or certificate-based with EAP enabled fails to connect.                                 |
| 931326         | Invalid server address or port number. error occurs during upgrade.                                                         |
| 931680         | VPN before logon on Windows 11 build 7129 does not work as expected.                                                        |
| 938746         | Secure remote access with SAML tries to connect when it should be blocked.                                                  |
| 943208         | FortiClient (Windows) continuously autoconnects after manual disconnection.                                                 |
| 945056         | FortiClient (Windows) does not save Azure SAML authentication cookies in local storage and is missing SAML_VPN_COOKIES key. |
| 947956         | FortissIVPNdaemon.exe indexes the FortiClient installed location on port 8053.                                              |
| 950199         | FortiClient (Windows) sends no DTLS encrypted alert to FortiGate when disconnecting SSL VPN DTLS tunnel.                    |
| 950815         | SSL VPN SAML login fails to work when using Okta for initial authentication.                                                |
| 951164         | FortiClient (Windows) does not save SAML login credentials when Save Password is enabled.                                   |
| 953853         | SSL VPN SAML login shows black login page if FortiClient (Windows) cannot reach IdP.                                        |

## **Malware Protection and Sandbox**

| Bug ID | Description                                                                                     |
|--------|-------------------------------------------------------------------------------------------------|
| 716547 | AV and Sandbox do not support combination of wildcard and path variable exclusions.             |
| 875930 | FortiClient fails to quarantine a specific malware-infected dll file in Exchange Server.        |
| 893530 | FortiClient reports the endpoint as not having third-party antivirus when Microsoft Defender is |

| Bug ID | Description                                                                                               |
|--------|----------------------------------------------------------------------------------------------------|
|        | active.                                                                                                   |
| 893964 | FortiClient cannot quarantine files located in a network-shared folder.                                   |
| 894638 | FortiClient shows to kill 1426161032.exe twice for W32/Filecoder.CL!tr.ransom.                            |
| 903614 | Number of blocked exploit count is inconsistent with EMS.                                                 |
| 907006 | FortiClient console closes automatically when FIPS is enabled through CLI or EMS-created installer.       |
| 907331 | FortiClient cannot create exception for NetSupport Manager.                                               |
| 911335 | Removable media blocks duplicate USB device with same 'driverkeyname:' & 'device_ property_classguid:'.   |
| 911521 | Sandbox Detection shows double count of executed samples.                                                 |
| 913701 | Antiransomware feature fails to decrypt MSIL/Filecoder.AKJ!tr.ransom.                                     |
| 917941 | Sandbox exclusions do not work for shared drives.                                                         |
| 919920 | FortiClient does not automatically restore previously allowlisted samples when FortiSandbox rescans them. |
| 921366 | Recorder device is inaccessible with removable media access (RMA) enabled.                                |
| 923470 | RMA modifies NoDriveTypeAutoRun (sets value 44) registry key.                                             |
| 926335 | Sandbox include and exclude lists do not work.                                                            |
| 926383 | When realtime protection is enabled, logon takes around two to three minutes.                             |
| 929900 | FortiClient does not recognize HP docking station.                                                        |
| 930398 | USB exception rule with specific vendor ID and PID does not work.                                         |
| 931816 | FortiClient (Windows) reports detected ransomware to Sandbox Detection.                                   |
| 934389 | Sandbox fails to quarantine or block files in network drive.                                              |
| 937971 | Sandbox Alert & Notify does not behave correctly.                                                         |

# Zero Trust telemetry

| Bug ID | Description                                                                                                  |
|--------|----------------------------------------------------------------------------------------------------|
| 911495 | FortiClient fails to autoregister to FortiClient Cloud due to Telemetry key mismatch.                        |
| 922757 | ZTNA registry tag rule crashes FortiNSNAC and causes FortiClient to fail to sync EMS profile and deregister. |
| 953263 | FortiESNAC process has memory leak.                                                                          |
| 953521 | Feature shows as hidden when EMS does not configure it being hidden.                                         |

# **Deployment and installers**

| Bug ID | Description                                                                                                    |
|--------|----------------------------------------------------------------------------------------------------|
| 942984 | EMS shows wrong scheduled time under endpoint details page for endpoint user-scheduled FortiClient (Windows) deployment. |

# **Endpoint management**

| Bug ID | Description                                                                                                    |
|--------|----------------------------------------------------------------------------------------------------|
| 904348 | FortiClient (Windows) and EMS detect encrption status as not enabled when only one hard disk has encryption (Bitlocker) enabled. |

### **PAM**

| Bug ID | Description                                                                                                    |
|--------|----------------------------------------------------------------------------------------------------|
| 864571 | Backup configuration contains wrong default port of 65535.                                                            |
| 868822 | PAM does not support some video parameters such as resolution, color, and so on.                                      |
| 905506 | Recording shows black screen for SQL Server Management Services.                                                      |
| 908671 | PAM doe snot include private HTTP header (x-complete: true) to signal the file is finished uploading.                 |
| 909164 | PAM does not support live streaming.                                                                                  |
| 912655 | FortiPAM secret launchers do not launch correctly when accessing FortiPAM via external DNAT.                          |
| 914874 | FortiClient PAM component does not report that video monitoring has stopped.                                          |
| 917230 | If some CLI launch (mysql shell) closes quickly, PAM GUI keep loading for 15 seconds , then response error displays.  |
| 918352 | Client executable integrity check.                                                                                    |
| 918486 | No video-Finish received in FortiPAM.                                                                                 |
| 930761 | "Unchecked runtime.lastError: The message port closed before a response was received." error displays with PAM agent. |
| 931648 | FortiClient PAM is not disabled in the MSI MST when it is disabled in the installer package.                          |
| 939187 | PAM session recorded video from extension has incorrect length because information is missing in mpd file.            |
| 946105 | PAM does not include FortiClient version, OS type, and build number.                                                  |

## **FortiSASE**

| Bug ID | Description                                                                                                    |
|--------|----------------------------------------------------------------------------------------------------|
| 930967 | FortiClient (Windows) cannot establish FortiSASE VPN with Azure SAML AD user and Windows Defender blocks FortiClientConsole.exe. |

## Other

| Bug ID | Description                                                                                                    |
|--------|----------------------------------------------------------------------------------------------------|
| 797264 | FortiClient (Windows) cannot update signatures from FortiManager.                                                                             |
| 833661 | Blue screen of death (BSOD) occurs with FortiClient installed.                                                                                |
| 874474 | FortiClient does not start update_task as scheduled or update ISDB signature.                                                                 |
| 893820 | Add new Forensics agent to FDS.                                                                                                    |
| 896137 | DesktipID does not work after installing FortiClient.                                                                                         |
| 900691 | Forticlient on Windows Server 2019 causes BSOD when copying files to and from Citrix Share.                                                   |
| 909504 | Use industry standards in names and labels.                                                                                                   |
| 915119 | Localization into supported languages.                                                                                                    |
| 915168 | Memory leak in fcaptmon process.                                                                                                    |
| 919027 | User cannot shut down FortiClient (Windows) after deregistering from and EMS that has <i>Require Password to Disconnect From EMS</i> enabled. |
| 922413 | fortitcs.exe thread and handle leak.                                                                                                    |
| 931821 | Orchestrator.exe pings 1.1.1.1.                                                                                                    |
| 932433 | FortiClient binds Forensic and VCM features.                                                                                                  |
| 933608 | FortiAptFilter.sys causes BSOD on Windows 11 with FortiClient.                                                                                |
| 937175 | Windows Firewall shows alert regarding FortiClient.exe.                                                                                       |
| 937215 | ftsvnic.sys causes BSOD.                                                                                                    |
| 938181 | ZTNA daemon takes high CPU and keep switching between its log files.                                                                          |
| 940025 | FortiClient does not have the latest ICDB signature version in the installed build.                                                           |
| 948228 | FortiShield blocks its own process (fmon).                                                                                                    |
| 954687 | FortiSSLVPNdaemon crash observed in the auto test system.                                                                                     |
| 955237 | FortiSettings crashes when FortiClient Settings configuration is selected/unselected in GUI.                                                  |

# **Common Vulnerabilities and Exposures**

| Bug ID | Description                                                                                         |
|--------|----------------------------------------------------------------------------------------------------|
| 957936 | FortiClient for Windows no longer is vulnerable to exposing sensitive information in the agent log. |

## **Known issues**

The following issues have been identified in FortiClient (Windows) 7.2.2. For inquiries about a particular bug or to report a bug, contact Customer Service & Support.

### **Administration**

| Bug ID | Description                                                   |
|--------|---------------------------------------------------------------|
| 867818 | fortishield.sys and fortimon3.sys are incompatible with HVCI. |

## **Application Firewall**

| Bug ID | Description                                                                                                    |
|--------|----------------------------------------------------------------------------------------------------|
| 814391 | FortiClient Cloud application signatures block allowlisted applications.                                         |
| 827788 | Threat ID is 0 on Firewall Events.                                                                               |
| 842534 | After upgrade, Application Firewall blocks internal webpage.                                                     |
| 844997 | FortiClient loses several packets on different internal resources after connecting telemetry.                    |
| 848280 | Application-based split tunnel does not work.                                                                    |
| 860062 | Application Firewall slows down opening of Microsoft Active Directory (AD) Users and Computers application.      |
| 869671 | FortiClient (Windows) bypasses Application Firewall block after matching detection rule.                         |
| 879985 | Application Firewall fails to block Web.Client category HTTPS traffic.                                           |
| 884911 | FortiClient detects IntelliJ IDEA Community Edition 2021.2.2 as Java.Debug.Wire.Protocol.Insecure.Configuration. |
| 890001 | Application Firewall blocks Tanium application under antiexploit.                                                |
| 891789 | Application Firewall blocks CREO management tool software.                                                       |
| 902866 | Application Firewall does not block Google Drive.                                                                |
| 907089 | Application Firewall blocks MS.Windows.HTTP.Protocol.Stack.CVE-2022-21907.Code.Execution.                        |
| 936039 | WhatsApp_Web_File.Download and WhatsApp_Web_File.Upload App signatures do not work in FortiClient Firewall.      |
| 940481 | Antivirus (AV) and Application Firewall cause network problems.                                                  |

# Configuration

| Bug ID | Description                                                                                                    |
|--------|----------------------------------------------------------------------------------------------------|
| 730415 | FortiClient backs up configuration that is missing locally configured zero trust network access (ZTNA) connection rules. |

# **Deployment and installers**

| Bug ID | Description                                                                      |
|--------|----------------------------------------------------------------------------------|
| 953124 | FortiClient Orchestrator notification does not appear when upgrade is scheduled. |

# **Endpoint control**

| Bug ID | Description                                                                                                    |
|--------|----------------------------------------------------------------------------------------------------|
| 804552 | FortiClient shows all feature tabs without registering to EMS after upgrade.                                                                          |
| 815037 | After administrator selects <i>Mark All Endpoints As Uninstalled</i> , FortiClient (Windows) connected with verified user changes to unverified user. |
| 820483 | EMS device control does not block camera device.                                                                                                    |
| 821024 | FortiClient fails to send username to EMS, causing EMS to report it as different users.                                                               |
| 833717 | EMS shows endpoints as offline, while they show their own status as online.                                                                           |
| 834162 | LDAP query for AD group check does not execute.                                                                                                    |
| 841764 | EMS does not show third-party features in endpoint information.                                                                                       |
| 855851 | EMS remembered list shows FQDN duplicates.                                                                                                    |
| 868230 | "Connection expiring due to FortiClient Connect license exceeded" error occurs.                                                                       |
| 880167 | FortiClient cannot register with EMS due to selecting wrong interface to connect to EMS.                                                              |
| 914495 | Pinging a public IP address does not work for on-Fabric detection rules.                                                                              |
| 926631 | Windstream hits a condition where duplicate users show in EMS and FortiClient (Windows) intermittently does not send user updates.                    |

# **Endpoint management**

| Bug ID | Description                                                               |
|--------|---------------------------------------------------------------------------|
| 916566 | FortiClient reports USB as blocked but user can access the storage files. |

### **GUI**

| Bug ID | Description                                                                                                 |
|--------|----------------------------------------------------------------------------------------------------|
| 795350 | Multiple FortiTray icons display in Windows system tray.                                                    |
| 872634 | FortiClient shows blank page when user opens FortiClient console.                                           |
| 874560 | GUI becomes blank after receiving EMS-pushed profile.                                                       |
| 888185 | FortiClient does not minimize after successful VPN connection.                                              |
| 902595 | SAML prompt flashes on autoconnect.                                                                         |
| 949939 | JavaScript error occurs in main process.                                                                    |
| 954711 | FortiClient allows entering user personal information when EMS has disabled manually entering user details. |
| 955209 | GUI has issues after disconnecting from VPN.                                                                |
| 955724 | GUI takes around 28 seconds to display when connecting from FortiTray.                                      |

# **Endpoint policy and profile**

| Bug ID | Description                                                                                                    |
|--------|----------------------------------------------------------------------------------------------------|
| 889517 | EMS fails to assign the correct endpoint policy and shows FortiClient as out-of-sync despite the client syncing.                                         |
| 915678 | FortiClient does not send acknowledged event to EMS if it disconnects and reconnects to EMS immediately after the user acknowledges the one-way message. |

# **Install and upgrade**

| Bug ID | Description                                               |
|--------|-----------------------------------------------------------|
| 769639 | FortiDeviceGuard is not installed on Windows Server 2022. |

| Bug ID | Description                                                                                                    |
|--------|----------------------------------------------------------------------------------------------------|
| 783690 | Reboot prompt does not display after user login.                                                                                                    |
| 870370 | Upgrading FortiClient from FortiClient Cloud uses expired invitation code to register.                                                                               |
| 914498 | After deploying FortiClient upgrade through IBM BigFix, on some endpoints, FortiClient does not start or connect to EMS telemetry .                                  |
| 953492 | FortiClient cannot be installed on Windows 10 version 20H2 and 22H2.                                                                                                 |
| 955268 | User can uninstall FortiClient when it is registered to EMS.                                                                                                    |
| 955824 | Free VPN-only FortiClient (Windows) does not include FSSOMA registry value if user upgraded free VPN-only FortiClient (Windows) from 7.0, which does not have SSOMA. |

### **Malware Protection and Sandbox**

| Bug ID | Description                                                                                                    |
|--------|----------------------------------------------------------------------------------------------------|
| 828862 | FortiClient does not allow virtual CD-ROM device.                                                                          |
| 831560 | GUI shows ransomware quarantined files after restoration via EMS.                                                          |
| 844988 | FortiClient (Windows) does not block USB drive with attempt to copy contents even if WPD/USB is set to block in profile.   |
| 857041 | Windows 10 security center popup shows FortiClient and Windows Defender are off.                                           |
| 863802 | FortiClient (Windows) cannot detect SentinelOne when they have product on OS level.                                        |
| 871078 | Antiexploit protection blocks Adobe plugin in Chrome.                                                                      |
| 872970 | Bubble notifications do not appear when inserting USB drive in endpoint machine.                                           |
| 874312 | Sandbox quarantines files with read-only access permission.                                                                |
| 874315 | Sandbox scan reports read-only file as quarantined.                                                                        |
| 874578 | Real-time protection does not delete quarantined files after cullage time.                                                 |
| 876465 | FortiClient does not detect virus in network drive.                                                                        |
| 876925 | Antiexploit protection blocks Microsoft signing application in Chrome.                                                     |
| 901065 | Logitech driver breaks after installing FortiClient with Malware Protection feature enabled in installer.                  |
| 915300 | FortiClient (Windows) detects file configured as exception as malware.                                                     |
| 916958 | FortiClient cannot detect a virus-infected file.                                                                           |
| 919007 | On-demand scan for mapped drives is not possible.                                                                          |
| 919499 | Windows Security Center shows that FortiClient (Windows) is inactive when FortiClient (Windows) is running and up-to-date. |

| Bug ID | Description                                                                                                    |
|--------|----------------------------------------------------------------------------------------------------|
| 935610 | Windows context menu popup takes long time to display when AV exclusions are added.                               |
| 936105 | USB media blocks all devices.                                                                                     |
| 940272 | AV and Sandbox profiles do not allow copying files to a share folder.                                             |
| 943466 | FortiClient deletes suspicious file even though the configurated action in the profile is to quarantine the file. |
| 946390 | RTP blocks Word and Excel file access from network shared drive (NAS).                                            |
| 950411 | Sandbox exclusions do not work.                                                                                   |
| 950896 | FortiClient installed on server blocks PowerShell scripts and causes performance issues.                          |
| 952073 | Windows notification about virus protection is out-of-date and red icon on WSC.                                   |
| 956963 | FortiClient Spoolsv is blocked when Windows Antimalware Scan is enabled.                                          |

# **Zero Trust tags**

| Bug ID | Description                                                                                                 |
|--------|----------------------------------------------------------------------------------------------------|
| 819120 | Zero trust tag rule for AD group does not work when registering FortiClient to EMS with onboarding user.    |
| 956947 | Zero Trust tags disappear from FortiClient (Windows) avatar if a different user logs in to Windows machine. |

# **Software Inventory**

| Bug ID | Description                                                                                                  |
|--------|----------------------------------------------------------------------------------------------------|
| 737970 | Software Inventory on EMS does not properly reflect software changes (adding/deleting) on Windows endpoints. |
| 844392 | Software Inventory shows last installation time in future.                                                   |

# Zero Trust Telemetry

| Bug ID | Description                                                     |
|--------|-----------------------------------------------------------------|
| 917708 | FortiClient cannot connect to EMS if installed on same machine. |

| Bug ID | Description                                                                      |
|--------|----------------------------------------------------------------------------------|
| 945911 | FortiClient is stuck at syncing state after enabling registry tagging rule.      |
| 952565 | FortiClient does not show error after reconnecting with deleted invitation code. |

### **Remote Access**

| Bug ID | Description                                                                                                    |
|--------|----------------------------------------------------------------------------------------------------|
| 728240 | SSL VPN negate split tunnel IPv6 address does not work.                                                                                                    |
| 728244 | Negate split tunnel IPv4 address does not work for dual stack mode using IPv6 access.                                                                                                    |
| 730756 | For SSL VPN dual stack, GUI only shows IPv4 address.                                                                                                    |
| 755105 | When VPN is up, changes for <i>IP properties-&gt; Register this connection's IP to DNS</i> are not restored after VM reboot from power off.                                                          |
| 762986 | FortiClient (Windows) does not use second FortiGate to connect to resilient tunnel from FortiTray if it cannot reach first remote gateway.                                                           |
| 773920 | Endpoint switches network connection after IPsec VPN connection, causing VPN to disconnect.                                                                                                    |
| 775633 | Priority based IPSec resiliency tunnel, auto failover to second remote gateway doesn't work                                                                                                    |
| 783412 | Browser traffic goes directly to ZTNA site when SSL VPN is connected.                                                                                                    |
| 795334 | Always up feature does not work as expected when trying to connect to VPN from tray.                                                                                                    |
| 815528 | If <allow_local_lan=0>, per-application split tunnel is enabled, exclude mode is enabled, and a full tunnel is up, FortiClient (Windows) does not block local RDP/HTTPS traffic.</allow_local_lan=0> |
| 816826 | SAML VPN connection has "ErrorCode=-6005" issue when it reaches 31%.                                                                                                    |
| 835042 | After upgrading FortiClient (Windows), OpenVPN connection fails while FortiClient (Windows) VPN runs with application-based split tunnel enabled.                                                    |
| 837861 | Always up fails to keep SSL VPN connection up when endpoint is left idle overnight.                                                                                                    |
| 838030 | Citrix application shows blank pages on SSL VPN tunnel.                                                                                                    |
| 841144 | Users disconnect from VPN after screen locks on endpoint.                                                                                                    |
| 841970 | GUI gets stuck while connecting SAML SSL VPN with Azure AD and Duo (multifactor authentication).                                                                                                    |
| 843122 | Daily error (-6005) occurs with SAML SSL VPN.                                                                                                    |
| 850494 | VPN fails to connect at 98% to hotspot/Wi-Fi when dual stack is enabled.                                                                                                    |
| 851600 | FortiClient fails to connect to SSL VPN with FQDN resolving to multiple IP addresses when it cannot reach resolved IP address.                                                                       |
| 854237 | FortiClient fails to connect at 98% when connecting to hot spot/Wi-Fi when dual stack is enabled on gateway device.                                                                                  |
|        |                                                                                                    |

| Bug ID | Description                                                                                                    |
|--------|----------------------------------------------------------------------------------------------------|
| 858806 | IKE/IPsec VPN sends the same token code multiple times within a second.                                                                                                    |
| 859061 | Azure autologin des not work.                                                                                                    |
| 861231 | VPN configured with <on_os_start> does not start on Windows Server.</on_os_start>                                                                                                    |
| 863138 | TapiSrv does not run.                                                                                                    |
| 869362 | FortiClient (Windows) has issues reconnecting to SSL VPN without reauthentication.                                                                                                   |
| 869477 | If a self-test fails, FortiClient (Windows) does not enter FIPS error mode and shut down completely.                                                                                 |
| 869577 | FortiClient only adds FQDN route every second or third disconnect/reconnect.                                                                                                    |
| 869862 | FortiSSLVPNclient.exe does not correctly use predefined VPN profiles for corporate or personal VPNs.                                                                                 |
| 870087 | Windows feature DeadGatewayDetection bypasses default route via VPN.                                                                                                    |
| 871346 | FortiClient (Windows) cannot remember username and password for tunnel with SAML login with built-in browser, FortiAuthenticator, and <i>Save Password</i> and autoconnect selected. |
| 871374 | VPN tunnel with SAML login does not warn user when opening multiple connections with <i>Limit Users to One SSL-VPN Connection at a Time</i> enabled.                                 |
| 872315 | IPsec VPN resiliency based on ping response does not work.                                                                                                    |
| 872339 | Per-user autoconnect does not work after restarting FortiClient.                                                                                                    |
| 873490 | SSL VPN failover does not show the correct error message when user provides wrong credentials.                                                                                       |
| 874208 | FortiClient (Windows) cannot dial up SSL VPN tunnel with ECDSA certificate.                                                                                                    |
| 874298 | Always up does not work for SAML SSL VPN tunnel with single FQDN resolved to multiple IP addresses.                                                                                  |
| 874310 | Using closest gateway based on ping speed and TCP round trip does not work for SSL VPN resilience if using different ports for the remote gateways.                                  |
| 874669 | FortiClient does not attempt to connect with redundant SAML VPN gateway if it cannot reach first gateway.                                                                            |
| 874759 | SSL VPN has DNS issues if AWS Route53 is configured for name resolution.                                                                                                    |
| 875631 | Dialup IPsec VPN does not allow multiple valid server certificates for client use simultaneously.                                                                                    |
| 875999 | FortiClient does not show GUI prompt to enter PIN for SSL VPN certificate stored on USB PKI/SmartCard device.                                                                        |
| 876429 | FortiClient (Windows) ignores redundant_sort_method=0 configuration option for IPsec VPN IKEv2 tunnel using multiple VPN gateways.                                                   |
| 876643 | Connecting to an IKEv2 tunnel with EAP disabled from FortiTray with certificate only does not work.                                                                                  |
| 877640 | If FortiClient is registered to EMS, IPsec VPN tunnel fails to connect when it is configured to connect on OS start.                                                                 |
|        |                                                                                                    |

| Bug ID | Description                                                                                                    |
|--------|----------------------------------------------------------------------------------------------------|
| 878070 | After device wakes from sleep, FortiClient intermittently grays out SAML button.                                                                                                    |
| 878652 | VPN secure remote access notification prompt displays multiple times with cutoff text.                                                                                                    |
| 882408 | FortiClient (Windows) fails to renew password when user changes password in Windows login screen.                                                                                         |
| 884926 | Okta SAML token popup displays in low resolution.                                                                                                    |
| 885285 | SSL VPN network profile is public instead of domain.                                                                                                    |
| 887631 | Using closest gateway based on TCP round trip for IPsec VPN resilience does not work if ping is disabled for first gateway.                                                               |
| 890000 | FortiClient 7.2.0 configured with on-os-start-connect is slow compared to 7.0.7.                                                                                                    |
| 891202 | Autoconnect only when off-fabric does not work properly with user account and multifactor authentication (MFA) (FortiToken) for XAuth.                                                    |
| 892314 | On-connect script does not execute .                                                                                                    |
| 893237 | FortiClient (Windows) does not provide opportunity to reinput password during autoconnect after identity provider password change.                                                        |
| 893677 | Autoconnect and always-up do not work when two gateways are configured for SAML SSL VPN with Redundancy Sort Method.                                                                      |
| 896213 | GUI is stuck in VPN connecting status.                                                                                                    |
| 896400 | VPN autoconnects when endpoint is woken from hibernation.                                                                                                    |
| 898873 | SSL VPN tries to reconnect after screen is unlocked even when VPN tunnel is up and updated ZTNA tags are not synced to FortiGate.                                                         |
| 901247 | FortiClient does not exclude Five9 application from VPN.                                                                                                    |
| 903159 | FortiClient does not save SSL VPN credentials for tunnel with dual stack and Save Password enabled.                                                                                       |
| 904871 | IPsec VPN connection takes long time to connect and shows <i>Connect</i> button when connection is in progress.                                                                           |
| 905651 | FortiSASE VPN always up has issues when shifting endpoints from one public network to another.                                                                                            |
| 909145 | Secure remote access tunnel default host tag message for prohibited connection is empty.                                                                                                  |
| 909244 | SSL VPN split DNS name resolution stops working.                                                                                                    |
| 909573 | With MFA and autoconnect enabled, user account password becomes empty after logging in to Windows.                                                                                        |
| 909755 | SSL VPN split tunnel does not work for Microsoft Teams.                                                                                                    |
| 910533 | When a tunnel has two gateways, SAML login is configured, and FortiClient (Windows) can reach the first FortiGate, built-in browser for XAuth failover to second FortiGate does not work. |

| Bug ID | Description                                                                                                    |
|--------|----------------------------------------------------------------------------------------------------|
| 912110 | A network error prevented updates from being downloaded. pops up when FortiClient (Windows) establishes SSL VPN.                                                                                                    |
| 912703 | Deregistered FortiClient (Windows) can connect with tunnel that has ZTNA tag assigned.                                                                                                    |
| 912980 | IPsec VPN fails to connect if vpn-ems-sn-check is enabled and FortiClient is registered to custom site.  Workaround: Always establish Fortinet Security Fabric between FortiGate and EMS default site before you attempt IPsec VPN connection if vpn-ems-sn-check is enabled and FortiClient is registered to custom site. |
| 913217 | Cancel button fails to work with IPsec VPN connection.                                                                                                    |
| 914018 | SSL VPN SAML login fails to work if using YubiKey for MFA.                                                                                                    |
| 914987 | Windows 10 cannot connect when AES and strong crypto is used in FortiGate.                                                                                                    |
| 916240 | User from India cannot connect to SSL VPN using SAML authentication while same user can connect from the U.S.                                                                                                    |
| 916581 | Static DNS entry is registered when on-fabric.                                                                                                    |
| 918322 | FortiShield blocks FortiClient (Windows) application due to registry issue.                                                                                                    |
| 920383 | FortiClient always enables <i>Turn off smart multi-homed name resolution</i> on Windows after successful connection.                                                                                                    |
| 922941 | Connecting to SSL VPN with FQDN resolved to both IPv4 and IPv6 as remote gateway gets stuck at 98%.                                                                                                    |
| 929442 | ZTNA TCP forwarding with remote LDAP authentication does not work for SMB.                                                                                                    |
| 933603 | SSL VPN connection drops intermittently.                                                                                                    |
| 933991 | FortiClient does not trust SSL VPN gateway that is signed by Internal Intermediate Cert even though the PC trusts it.                                                                                                    |
| 938977 | SSL VPN throughput degrades with DTLS enabled.                                                                                                    |
| 941259 | When enabling <i>Register this connection's addresses in DNS</i> on the adapter, after a restart, the option is disabled.                                                                                                    |
| 942104 | SSL VPN with multifactor authentication set for user with FortiToken Mobile process stops at 98% and FortiClient (Windows) does not establish connection.                                                                                                    |
| 942668 | Split DNS on SSL VPN only resolves the first DNS server.                                                                                                    |
| 944266 | SAML login always up does not work.                                                                                                    |
| 945874 | When disconnecting from VPN, FortiClient (Windows) does not restore Register this connection's IP to DNS configuration.                                                                                                    |
| 945888 | VPN before logon does not prompt for one-time password (OTP) token request if using FortiToken Mobile with FortiAuthenticator for OTP.                                                                                                    |
| 947381 | When prefer_sslvpn_dns=0 and SSL VPN is up, FortiClient adds dns-suffix to all network                                                                                                    |
|        |                                                                                                    |

| Bug ID | Description                                                                                                    |
|--------|----------------------------------------------------------------------------------------------------|
|        | interfaces.                                                                                                    |
| 948611 | With customize host check fail warning off and ZTNA tags assigned, FortiClient (Windows) show warning box with empty message when trying to establish VPN. |
| 949977 | FortiClient disclaimer does not work for IPsec VPN.                                                                                                    |
| 950787 | Domain filter cannot block access to specific server FQDN.                                                                                                 |
| 952808 | FIPS-CC SSL VPN FortiClient (Windows) use MD5 to generate share key to encrypt login post data.                                                            |
| 953160 | SAML token reuse does not work for SSL VPN if <i>Disable Connect/Disconnect</i> option is enabled in EMS Remote Access profile.                            |
| 953693 | Special characters in password incorrectly change VPN Connect button to SAML Login.                                                                        |
| 954004 | DTLS tunnel cannot establish when handshake packet has a large MTU.                                                                                        |
| 954352 | DNS servers do not display on the virtual adapter with IPsec VPN. CLI shows the IP address.                                                                |
| 955248 | SSL VPN does not work with local machine certificate-based tunnel when initiated from FortiTray.                                                           |
| 955674 | FortiClient (Windows) showing IPsec VPN connection down GUI notification while autoconnecting.                                                             |
| 955887 | SAML login VPN tunnel does not showing <i>Save Password</i> if using external browser for authentication.                                                  |
| 956202 | FortiClient (Windows) reaches a state where it cannot connect after updating a VPN tunnel without a certificate to have a certificate.                     |
| 956729 | Web Filter blocks FortiClient itself imitated URL when trying to connect to SSL VPN with SAML login.                                                       |
| 956967 | FortiSandbox exclusions path with wildcard does not work for cache files/folders such as Chrome.                                                           |
| 957175 | With external browser for SSL VPN SAML login authentication, FortiClient (Windows) cannot save user password when logging off, logging in, or rebooting.   |

# **Vulnerability Scan**

| Bug ID | Description                                                                            |
|--------|----------------------------------------------------------------------------------------|
| 795393 | Vulnerability events are not removed from EMS after successful patch.                  |
| 849485 | FortiClient wrongly detects AnyDesk vulnerabilities CVE-2021-44426 and CVE-2021-44425. |
| 869253 | FortiClient (Windows) detects vulnerability when the required KB is installed.         |
| 947921 | Vulnerability scan shows false positive for Adobe Acrobat 2020 v 20.005.30514.10514.   |
| 955762 | FortiClient does not detect known vulnerable software.                                 |

# Logs

| Bug ID | Description                                                                                             |
|--------|----------------------------------------------------------------------------------------------------|
| 716803 | When logged in to Windows as domain user, avatar does not show properly on FortiAnalyzer 7.0.           |
| 811746 | FortiClient sends duplicated and old logs to FortiAnalyzer.                                             |
| 849043 | SSL VPN add/close action does not show on FortiGate Endpoint Event section.                             |
| 874835 | FortiClient (Windows) repeatedly logs security event logging - IPsec VPN "Disconnect" to FortiAnalyzer. |
| 876810 | FortiClient does not indicate VPN user in logs when connection succeeds.                                |
| 948156 | Excessive logging causes high I/O.                                                                      |
| 948887 | FortiClient does not send Windows log of Exchange Server logon failure (Event ID 4625).                 |

# Web Filter and plugin

| Bug ID | Description                                                                                                    |
|--------|----------------------------------------------------------------------------------------------------|
| 519066 | User cannot print to WSD network printer when FortiProxy is enabled.                                                                     |
| 776089 | FortiClient (Windows) does not block malicious sites when Web Filter is disabled.                                                        |
| 836906 | After FortiClient install, extended uptime results in audio cracking.                                                                    |
| 871325 | Web Filter breaks DW Spectrum.                                                                                                    |
| 875298 | Exclusion list does not work properly with regular expressions.                                                                          |
| 876273 | Restricted mode has issue in Edge when moving from off- to on-fabric.                                                                    |
| 884420 | Web Filter extension does not categorize sites properly.                                                                                 |
| 890433 | Firefox extension is stuck on older version.                                                                                             |
|        | User cannot access internal application with Web Filter enabled.  Workaround: Add a simple rule to allow HTTP/HTTPS server IP addresses. |
| 904840 | When a user is performing a device recovery in iTunes, error 3500 occurs.                                                                |
| 909060 | User cannot update information on internal portal with Web Filter active.                                                                |
|        | Safe Search restriction level does not apply properly if it is enabled for both Web and Video Filters.                                   |
| 932019 | Bypass Private IP does not work on Edge and Chrome.                                                                                      |
| 939986 | Web Filter blocks LUXTRUST middleware.                                                                                                   |
| 943046 | FortiClient web access is blocked after EMS server firmware is rolled back from 7.0.9 to 7.0.8.                                          |

| Bug ID | Description                                                                                                  |
|--------|----------------------------------------------------------------------------------------------------|
| 943103 | Web Filter prevents Slack from launching.                                                                    |
| 951738 | FortiClient (Windows) throws JavaScript error when clicking <i>Launch FortiClient</i> in SSL VPN web portal. |
| 951749 | Web Filter incognito mode spams notification.                                                                |
| 952715 | FortiClient (Windows) blocks access to internal website after receiving EMS profile.                         |

# Avatar and social network login

| Bug ID | Description                                                                                           |
|--------|----------------------------------------------------------------------------------------------------|
| 878050 | FortiClient avatar does not update on FortiOS dashboards and FortiOS cannot show updated information. |

### License

| Bug ID | Description                                                                                                    |
|--------|----------------------------------------------------------------------------------------------------|
| 874676 | EMS tags endpoint with existing ZTNA host tags for vulnerabilities and AV after license is updated from Endpoint Protection Platform to Remote Access. |

## **ZTNA** connection rules

| Bug ID | Description                                                                                                    |
|--------|----------------------------------------------------------------------------------------------------|
| 814953 | Using an external browser for SSH ZTNA requires restarting FortiClient on Windows 11.                                        |
| 831943 | ZTNA client certificate is not removed from user certificate store after FortiClient uninstall.                              |
| 836246 | Going from off-Fabric to on-Fabric does not stop the ZTNA service and keeps endpoint from connecting.                        |
| 839589 | ZTNA TCP forwarding not working for GoAnywhere application.                                                                  |
| 857909 | FortiClient (Windows) does not support enabling encryption for ZTNA TCP forwarding rules acquired from ZTNA service portal.  |
| 857999 | FortiClient does not support use of external browser for SAML authentication for ZTNA rules acquired through service portal. |
| 872153 | Old certificate is not deleted when FortiClient is uninstalled or upgraded.                                                  |

| Bug ID | Description                                                                                                    |
|--------|----------------------------------------------------------------------------------------------------|
| 874290 | PowerShell with .NET framework 5, 6, or 7 does not work with TCP ZTNA.                                                                                    |
| 885014 | ZTNA fails to resolve FQDN destination hosts with certain domains.                                                                                        |
| 913267 | FortiClient (Windows) fails to export ZTNA web portal settings.                                                                                           |
| 918045 | FortiClient (Windows) requests ZTNA certificate when switching between user accounts.                                                                     |
| 919134 | ZTNA works if <disallow_invalid_server_certificate> is enabled and server certificate is invalid.</disallow_invalid_server_certificate>                   |
| 919832 | ZTNA stops working after days with the error message No ZTNA client certificate was provided.                                                             |
| 926403 | Ports list does not work in ZTNA TCP forwarding rule for scenario with EMS rule or scenario with portal, wildcard, and ports list.                        |
| 943921 | ZTNA is disabled but device keeps prompting for ZTNA certificate when accessing internal website.                                                         |
| 949507 | FortiClient (Windows) has ZTNA multiple client certificates in certificate store.                                                                         |
| 949701 | FortiClient (Windows) has duplicate ZTNA Destinations when using EMS 7.2.1.                                                                               |
| 949999 | SAML authentication does not work with Azure AD certificate-based authentication.                                                                         |
| 954946 | ZTNA TCP forwarding does not show the untrusted certificate prompt warning with SAML authentication.                                                      |
| 955377 | FortiClient (Windows) blocks ZTNA because device is offline.                                                                                              |
| 955437 | With multiple browsers installed and external browser used for SAML authentication, choosing browser option does not show up if user does not choose any. |

## **FSSOMA**

| Bug ID | Description                                                                                         |
|--------|----------------------------------------------------------------------------------------------------|
| 900953 | SSOMA does not send SSO sessions information to FortiAuthenticator.                                 |
| 909844 | FSSO sessions drop earlier than expected.                                                           |
| 935090 | SSOMA stops sending SSO session information to FortiAuthenticator while service is running on host. |

# **Onboarding**

| Bug ID | Description                                                                                                   |
|--------|----------------------------------------------------------------------------------------------------|
| 811976 | FortiClient (Windows) may prioritize using user information from authentication user registered to EMS.       |
| 819989 | FortiClient (Windows) does not show login prompt when installed with installer using LDAP/local verification. |
| 872136 | User verification period option does not work as configured.                                                  |

### **Other**

| Bug ID            | Description                                                                                                    |
|-------------------|----------------------------------------------------------------------------------------------------|
| 834389            | FortiClient has incompatibility with Fuji Nexim software.                                                                           |
| 897741            | Virus cleaner does not scan PC.                                                                                                    |
| 901972,<br>943567 | NETIO.SYS causes BSOD.                                                                                                    |
| 919017            | FortiClient changes the checksum hash of the installer for Baramundi Management Agent.                                              |
| 942082            | FortiClient causes Windows 10 BSOD ntoskrnl.exe when Cisco AnyConnect VPN is connected.                                             |
| 952737            | FortiTray has high CPU usage.                                                                                                    |
| 955861            | FortiClient (Windows) fails to send complete video to PAM if launching Windows-native application when maximum duration is reached. |

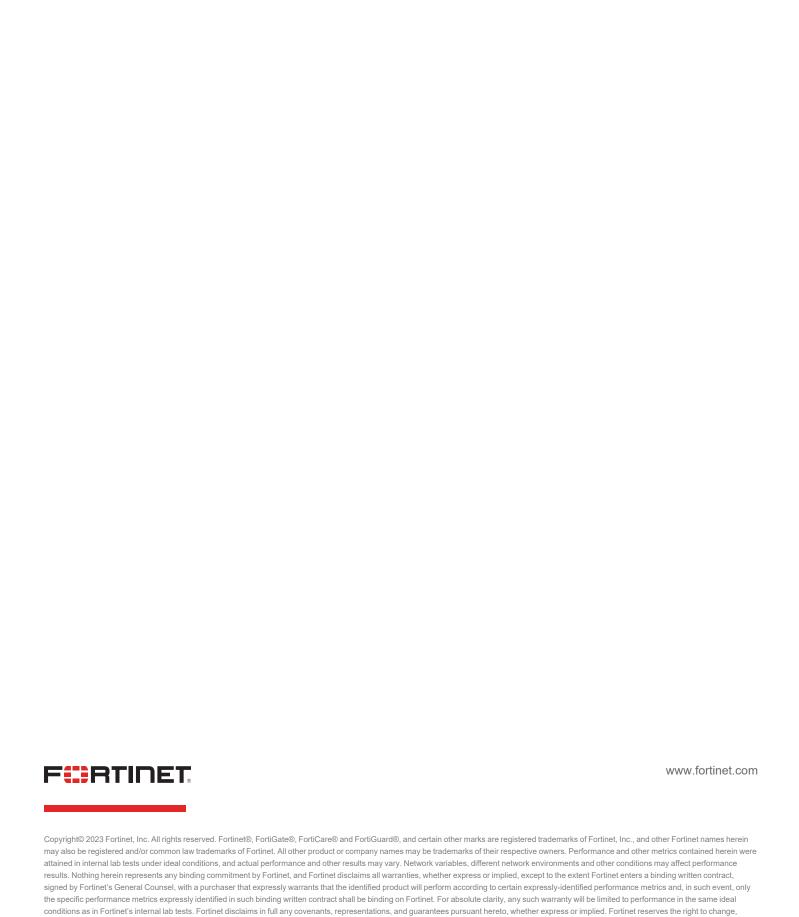

modify, transfer, or otherwise revise this publication without notice, and the most current version of the publication shall be applicable.